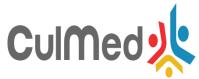

## **Mobile application for using CULMED Platform**

| Organization | ICI Bucharest  |
|--------------|----------------|
| Prepared by  | Alin Zamfiroiu |

To use the mobile application on devices with Android the user should go on Google Play and search for the application Moodle developed by Moodle Pty Ltd, Figure 1.

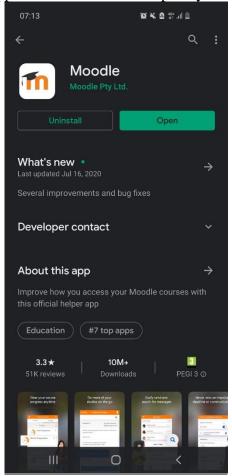

Figure 1. Moodle app on Google Play

After the user install this application should open it, Figure 2.

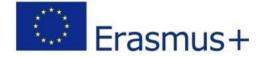

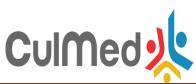

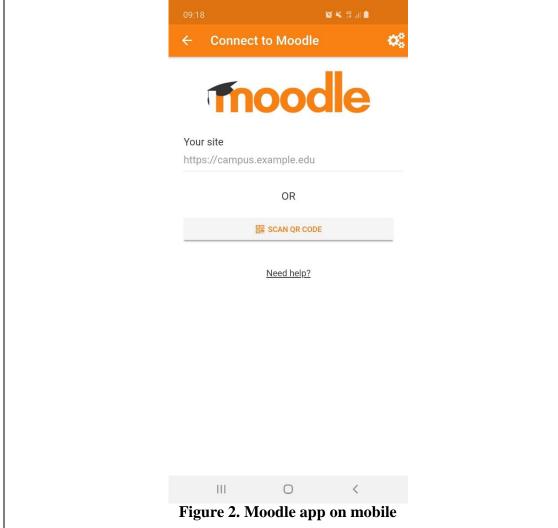

In this page the user should input the website of the platform: platform.culmed-project.eu.

After that should appear a page where the user should connect with his credentials, Figure 3.

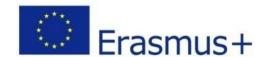

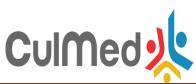

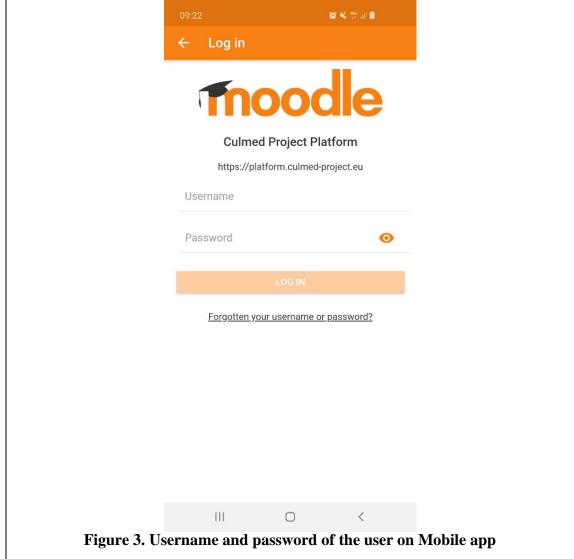

After the user authenticated with success all course that he is enrolled it will be available to access them, Figure 4.

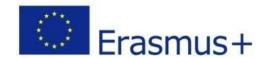

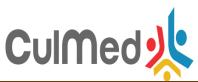

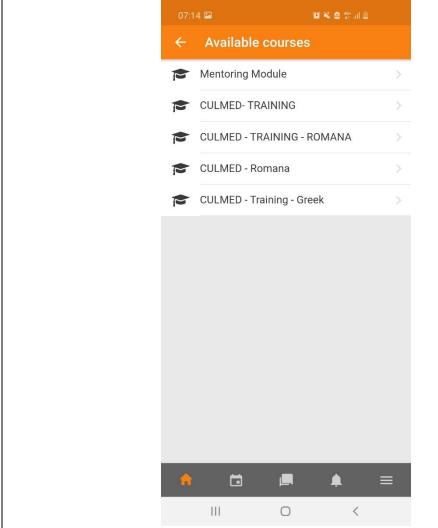

Figure 4. Courses on Mobile app

The user can access any course from the platform through the mobile app and can also download it, Figure 5.

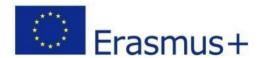

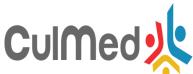

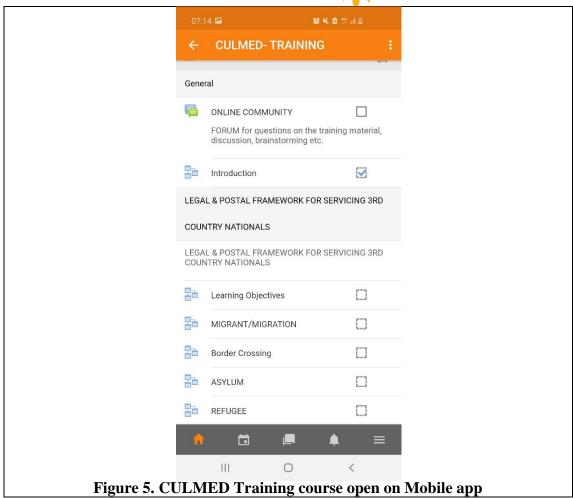

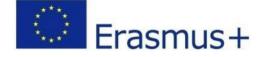